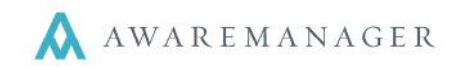

## **Dashboard**

You can view a summary of the total expected Visitors for the current day from the Dashboard by going to the "Visitor" panel below the notices section.

## **Visitors**

You can also select the  $\bullet$  Visitors tab at the top of your screen to view the full Visitor list. From here you will have the option to view the Visitors in either a List or Calendar view.

The **List** option will display the following details for each record: Number, Date/Time Expected, Visitor, Host, and Status. Initially, it will show all Visitors that have been entered in the last 30 days.

From the Visitor List, you can search on Visitors in a variety of ways:

- By selecting from the dropdown menu, you can search for visitors expected over the next 7, 14, 30 or 60 days. Selecting an option from the drop down will automatically constrain your list based on the time frame selected.
- The Filter field at the top of the list allows you to further narrow down your results using a keyword search on the list fields (date excluded). Only those with matching text will be displayed in the list after selecting 'Go'.

Click on any record in the Visitor List to view its full details in the pane to the right.

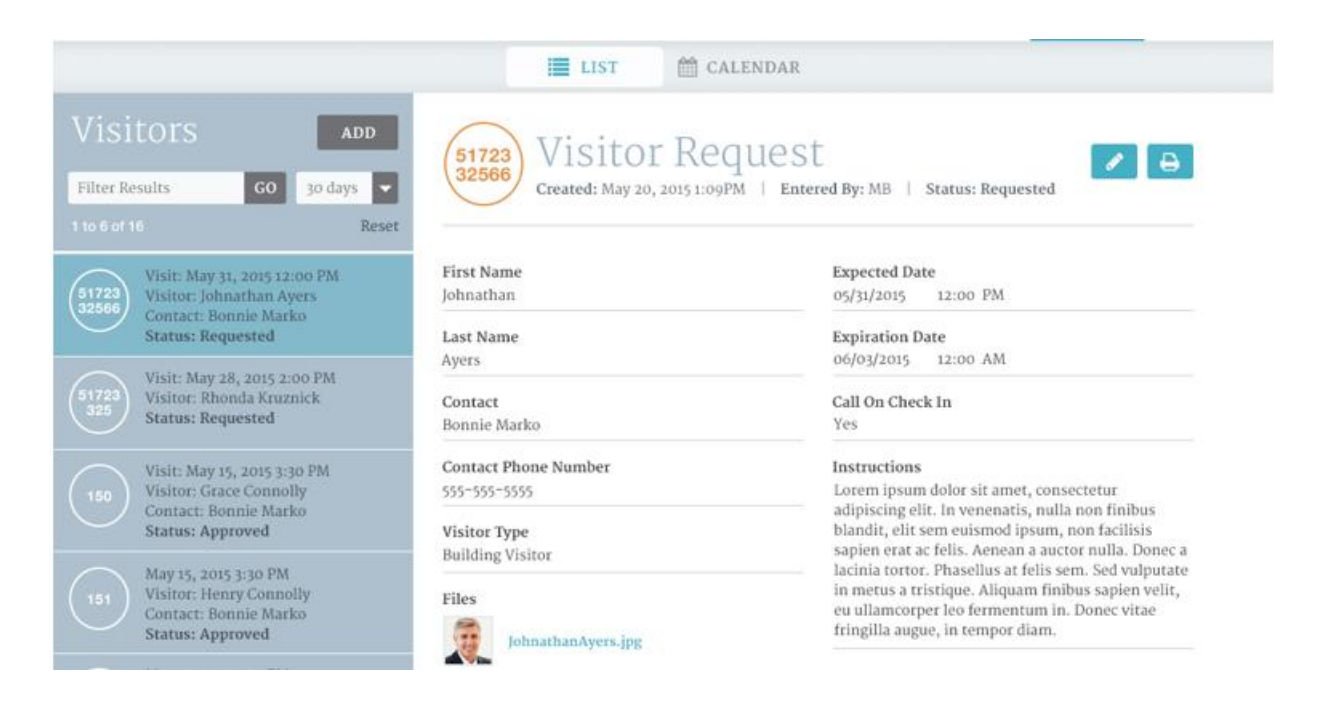

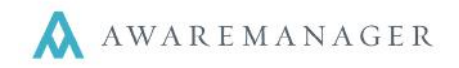

By Selecting the **Calendar** option you will be brought to the Calendar view. From here, you can quickly view the days on which Visitors are expected as noted by a circle around the date. By selecting a date you will see all of the expected visitors for that date. The same summary details are displayed for each record: Number, Date/Time Expected, Visitor, Host, and Status.

Select an individual record to view its details in full.

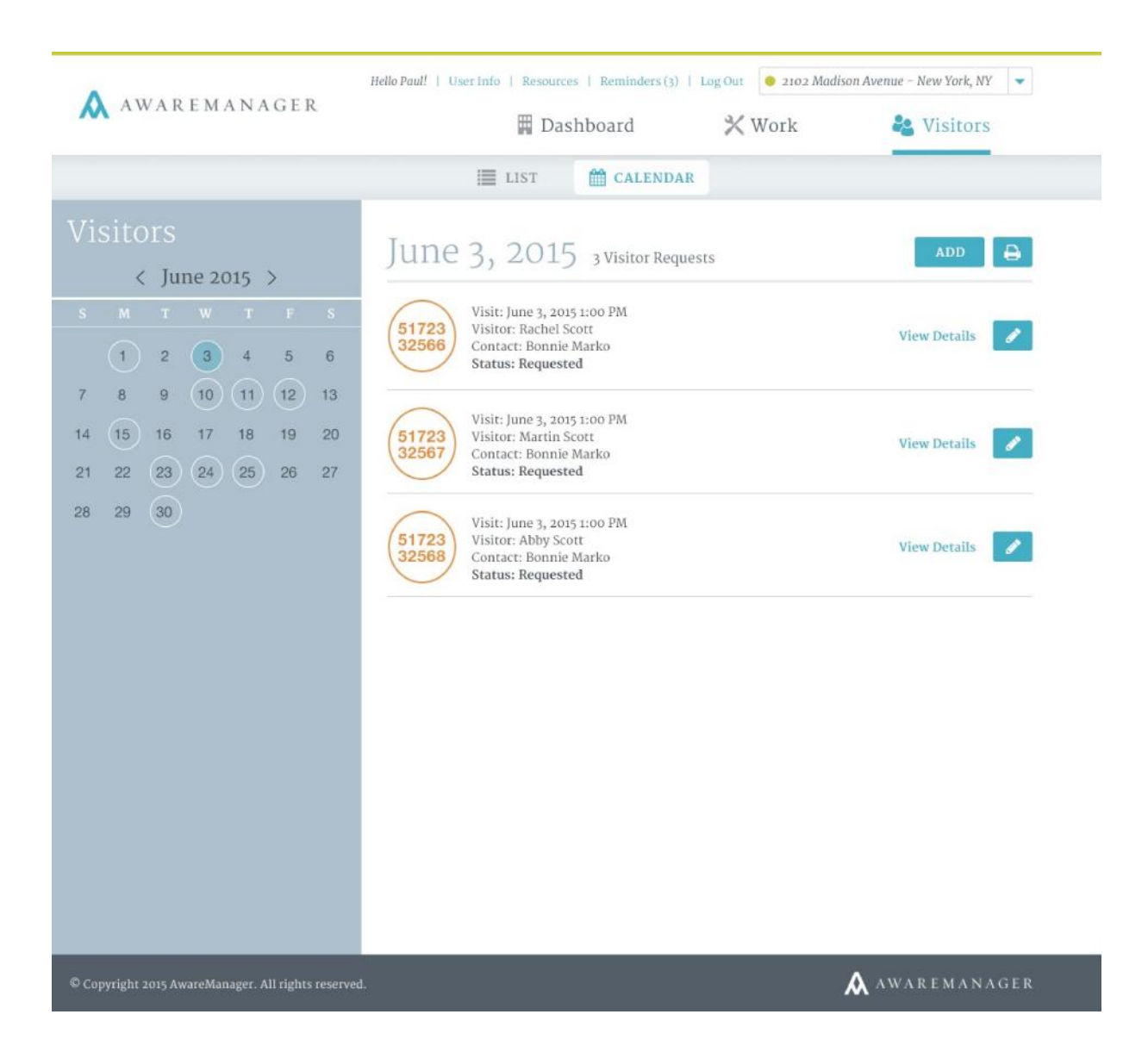

If you have questions about the details that are visible in View or Edit mode, please contact your Client Manager.